## **SiteTools 4.2 Installation Instructions**

To install SiteTools v4.2 – (released on June 17, 2021), download the self-extracting installation file **SiteTools42setup.exe** from the Ministry of Forests, Lands and Natural Resource Operations, **Software Registration & Download Website**. Then double-click on this file to begin the installation as explained below.

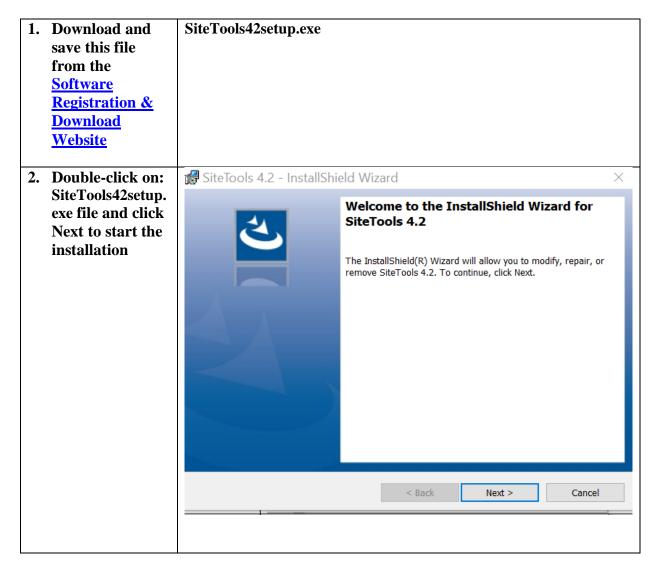

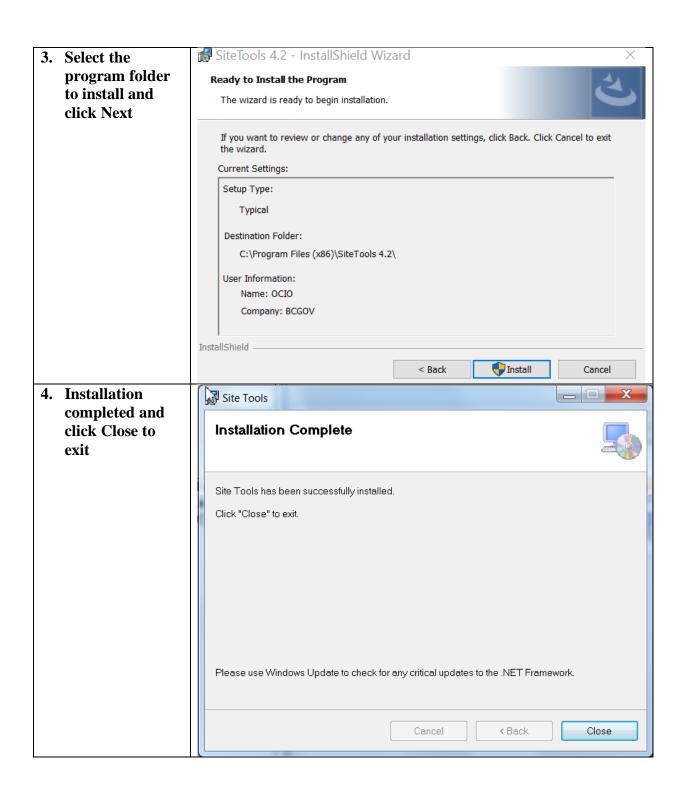

Alternatively, you can install the current version of TIPSY v4.4 and run SiteTools from the programs Start Menu as shown below:

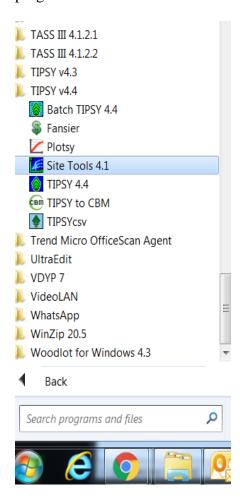

## For questions and technical support please contact:

Growth and Yield Applications Specialist, Forest Analysis and Inventory Branch, Ministry of Forests, Lands and Natural Resource Operations